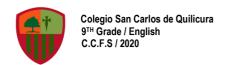

#### **ENGLISH GUIDE N° 28 – UNIT 3: THE ARTS**

| Name: | Grade: 9 <sup>th</sup> A – B - C |
|-------|----------------------------------|
| Date: |                                  |

#### **Expected Learning**

OA14. Escribir una variedad de textos, como cuentos, correos electrónicos, folletos, rimas, descripciones, biografías, instrucciones, artículos, cartas, resúmenes y diario personal (journal), utilizando los pasos del proceso de escritura (organizar ideas, redactar, revisar, editar, publicar), ocasionalmente con apoyo de acuerdo a un criterio de evaluación, recurriendo a herramientas como el procesador de textos y diccionario en línea.

### Instructions:

- Read carefully and complete each section according to what it is required.
- When you finish the guide, at the end of it, you have to answer a SELF-EVALUATION which will help you to see your performance during the development of this guide.
- If you want to see if your answers are correct, you can check them in the ANSWER KEY which will be uploaded in the next quide.
- Remember that this guide helps you to continue with the development of your knowledge and you can continue practicing your English skills at home
- If you can't print this guide, you can write the answers on your copybook.
- This guide is supposed to be done in 45 minutes
- Remember to keep your guides in a folder if you have them printed.

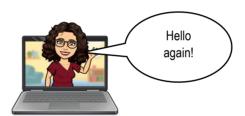

This week, IN CLASSES we will start doing our Second and Last Project!

This project, as you know is related to the unit of **Ants**, so you have to think about a type of art first!

Now, please pay attention to the class and the explanation of your assignment.

### PROJECT N°2 — LEAFLET: THE ARTS

## EXPLANATION

- In pairs (2), choose a **TYPE of APt** that you like and investigate about the following things:
  - 1. Definition of the type of art chosen.
  - Choose 1 national artist related to the art chosen. 2
  - Describe 1 of his/her/their work.
  - Choose 2 international artist related to the art chosen. 4
  - Describe 1 of his/her/their work.
  - Your opinion about the type of art chosen
- You have to create an **ONLINE document** showing your progress and share it with your teacher (via classroom). Don't forget to follow the dates, your progress will be checked according to what the teacher asked for in the class.

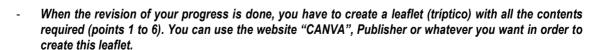

- The leaflet must have:
  - Tile of the leaflet.
  - 5 to 6 images related to the topic chosen.
  - 3. Legible font between 10 to 12 font size.

- Remember to follow the dates given by your teacher for the revision of your progress.

| Project N°2 – Schedule (Cronograma de Trabajo) |                                                                                                    |
|------------------------------------------------|----------------------------------------------------------------------------------------------------|
| Week 1 (November 13 <sup>th</sup> )            | Explanation of the work and rubric.  Part N°1  1. Definition of the type of art chosen. 2. Choose 1 national artist related to the art chosen. 3. Describe 1 of his/her/their work.  Delivery deadline: Thursday, November 19th, 17.00 (via classroom) |
| Week 2 (November 20 <sup>th</sup> )            | Part N° 2  4. Choose 2 international artist related to the art chosen.  5. Describe 1 of his/her/their work.  6. Your opinion about the type of art chosen.  Delivery deadline: Thursday, November 26th, 17.00 (via classroom)                         |
| Week N°3                                       | Delivery deadline of the brochure (via classroom): Thursday, December 3rd, 18.00                                                                                                    |

- Remember if you have any doubts related to the assignment, please contact with your teacher:
  - o Miss Paola Escobar: paola.escobar@colegiosancarlosquilicura.cl
  - o Miss Camila Fuentes: camila.fuentes@colegiosancarlosquilicura.cl

## HOW CAN I UPLOAD MY PROGRESS INTO CLASSROOM?

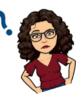

✓ Step Nº1

Remember to go to our classroom, in the "Trabajo en Clases" section, you have to go to "Project N°2 — Leaflet: The Arts". There, you have to click on "Leaflet: 1st Revision".

# Project N°2 - Leaflet: The Arts

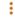

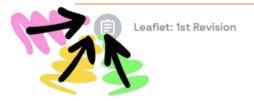

Programado para 13 nov. 10:...

✓ Step N°2

Then, you have to "AÑADIR" your work, select where your document is (Google Drive or Archivo). Finally, you must click "ENTREGAR" and you're ready!

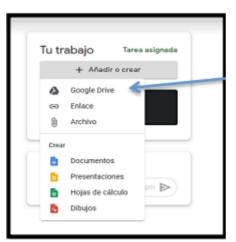

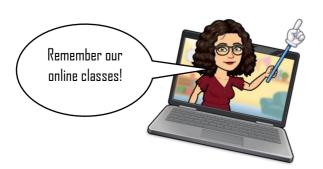

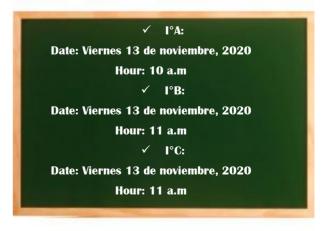